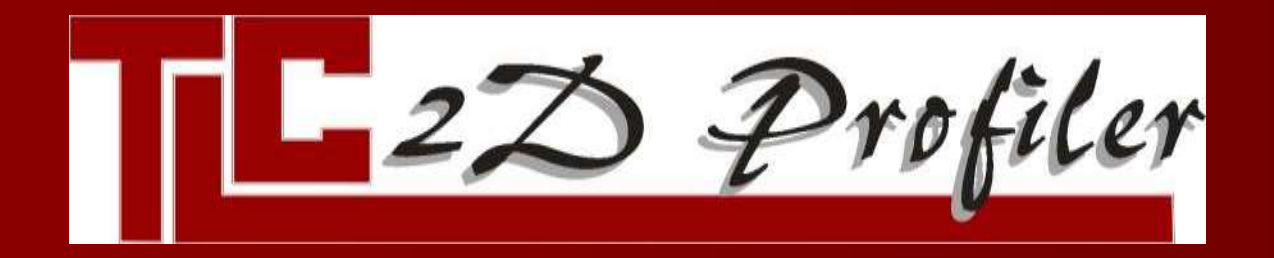

# TLC 2D PROFILING **SOFTWARE**

Running on Pocket PC2003 Windows Mobile 5 Windows CE Devices

#### TLC2D PROFILE APPLICATION – MAIN SCREEN

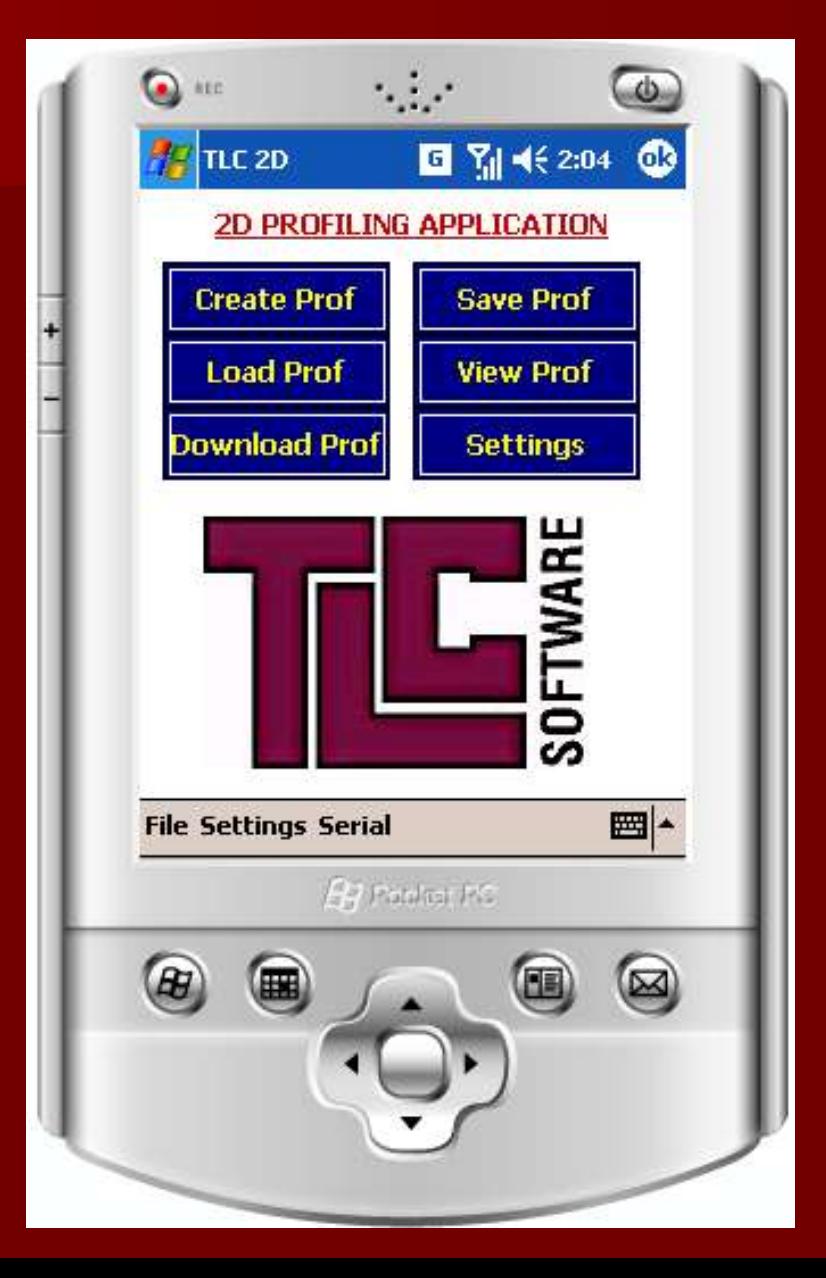

# Settings…

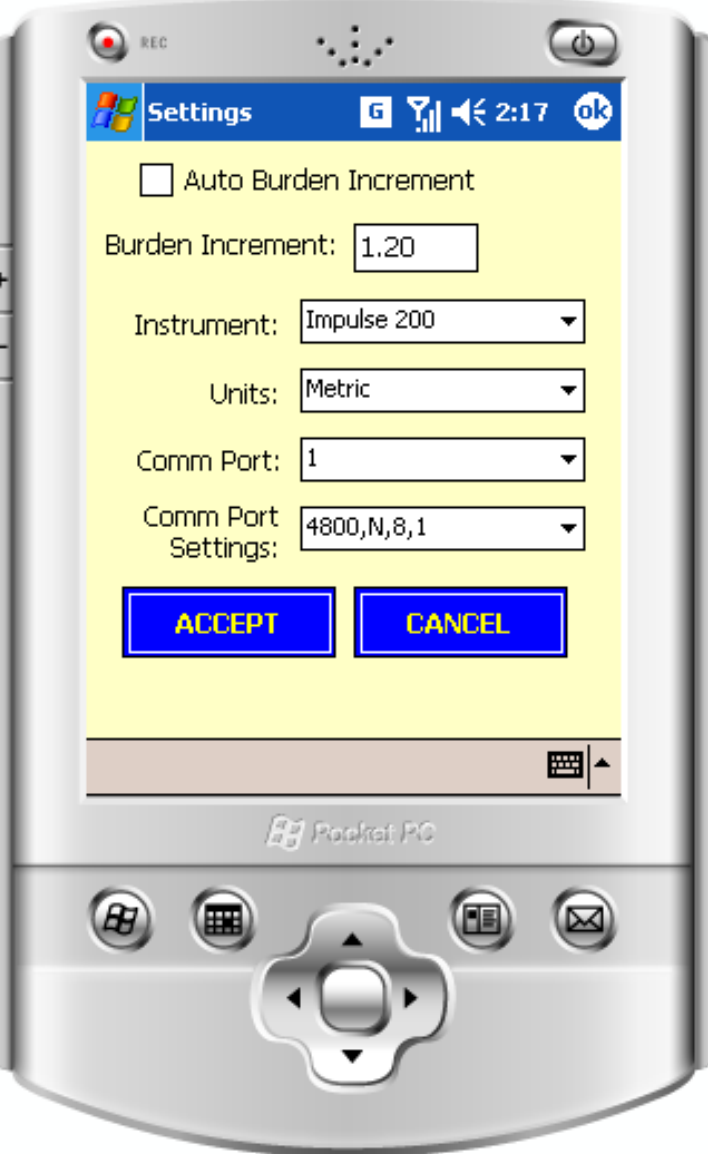

#### Supports different lasers:

- Impulse 200
- Laser Atlanta
- Burden Ace 300, Quarryman II
- **Automatic conversion** between metric and imperial units
- **Burden calculation** parameters
- Serial Communications parameters (including bluetooth serial ports)

#### Creating (Surveying) A New Profile

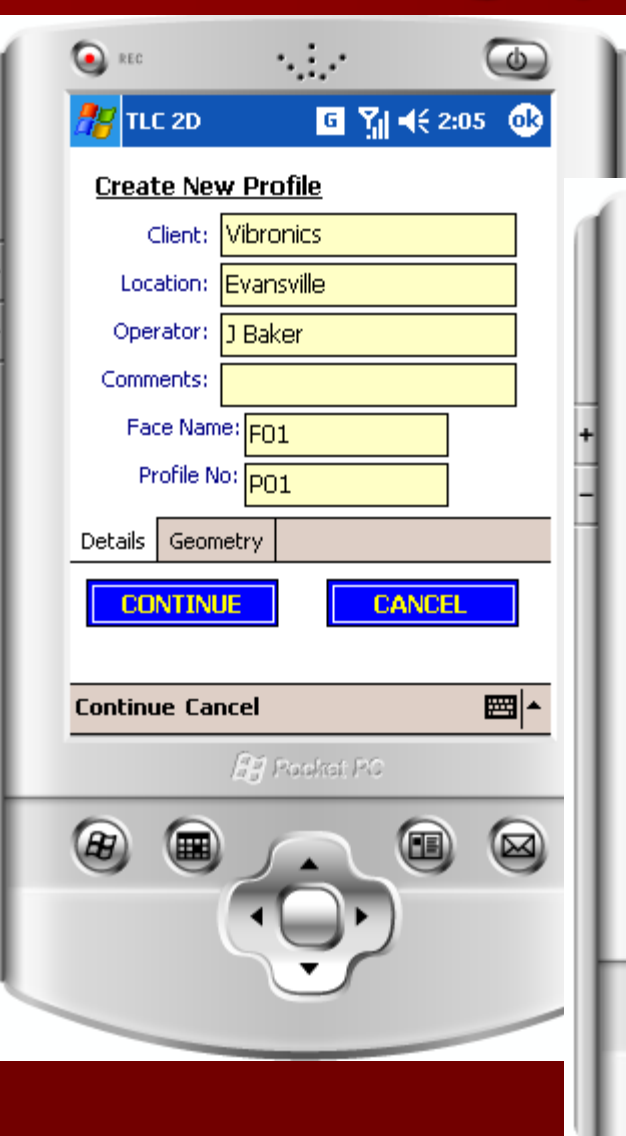

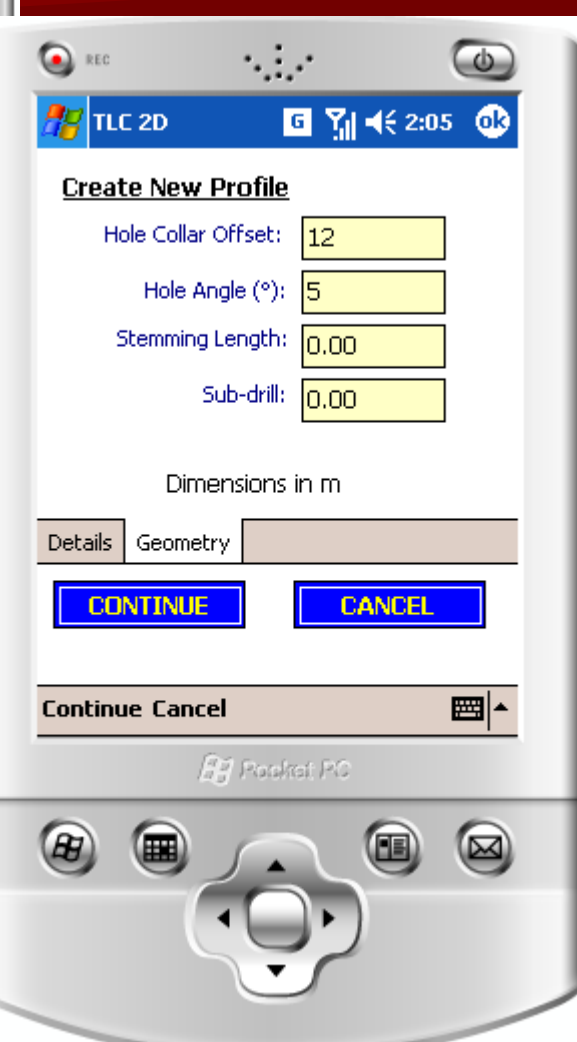

Define client

- **Define Face and** Profile
- **Borehole offset**
- **Borehole Angle**
- **Stemming**
- Sub-Drill

#### Typical Measurements to be carried out:

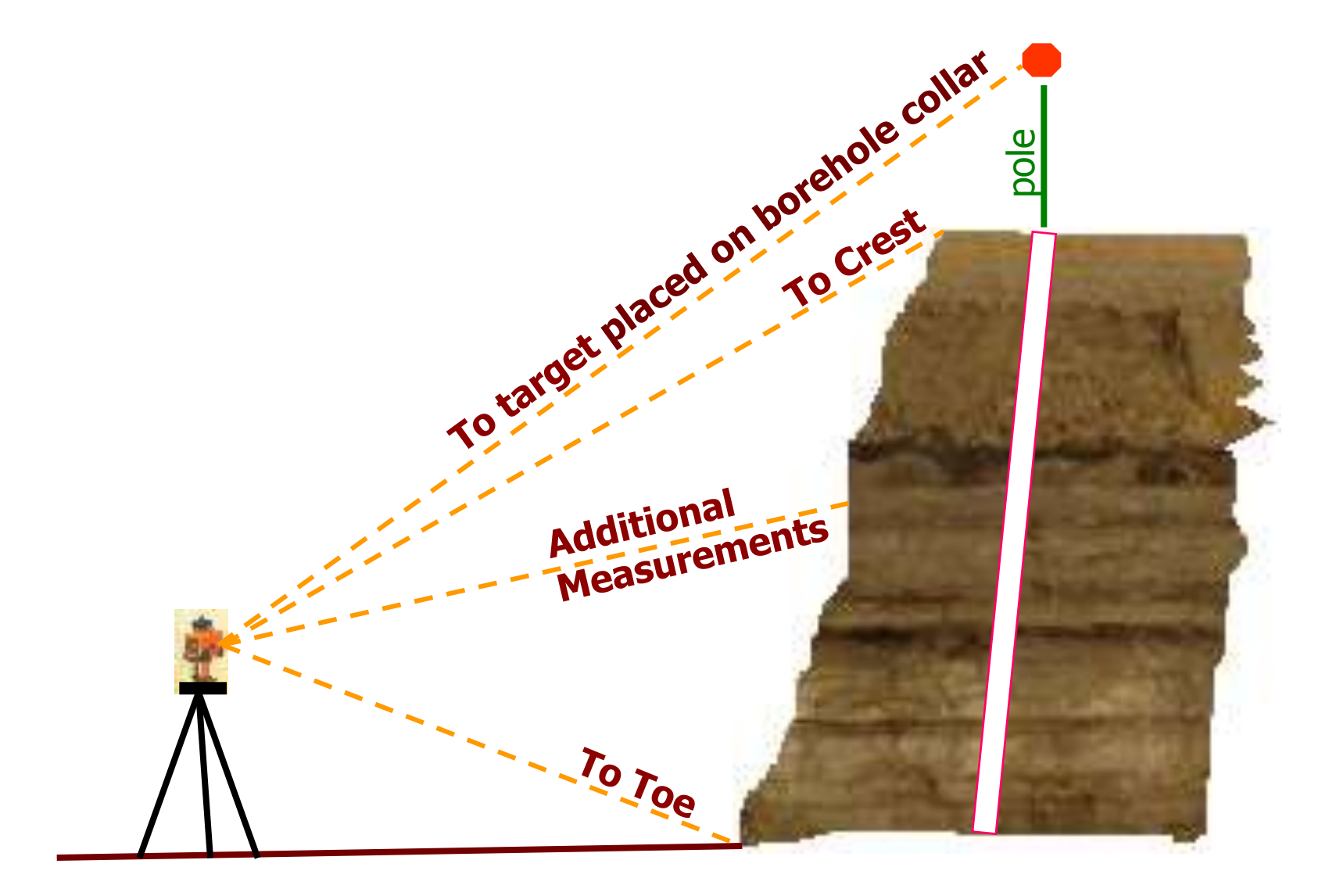

### Shoot CREST Observation…

 $(62:06)$ 

 $5.50^\circ$ 

圖

محا

**GR** 

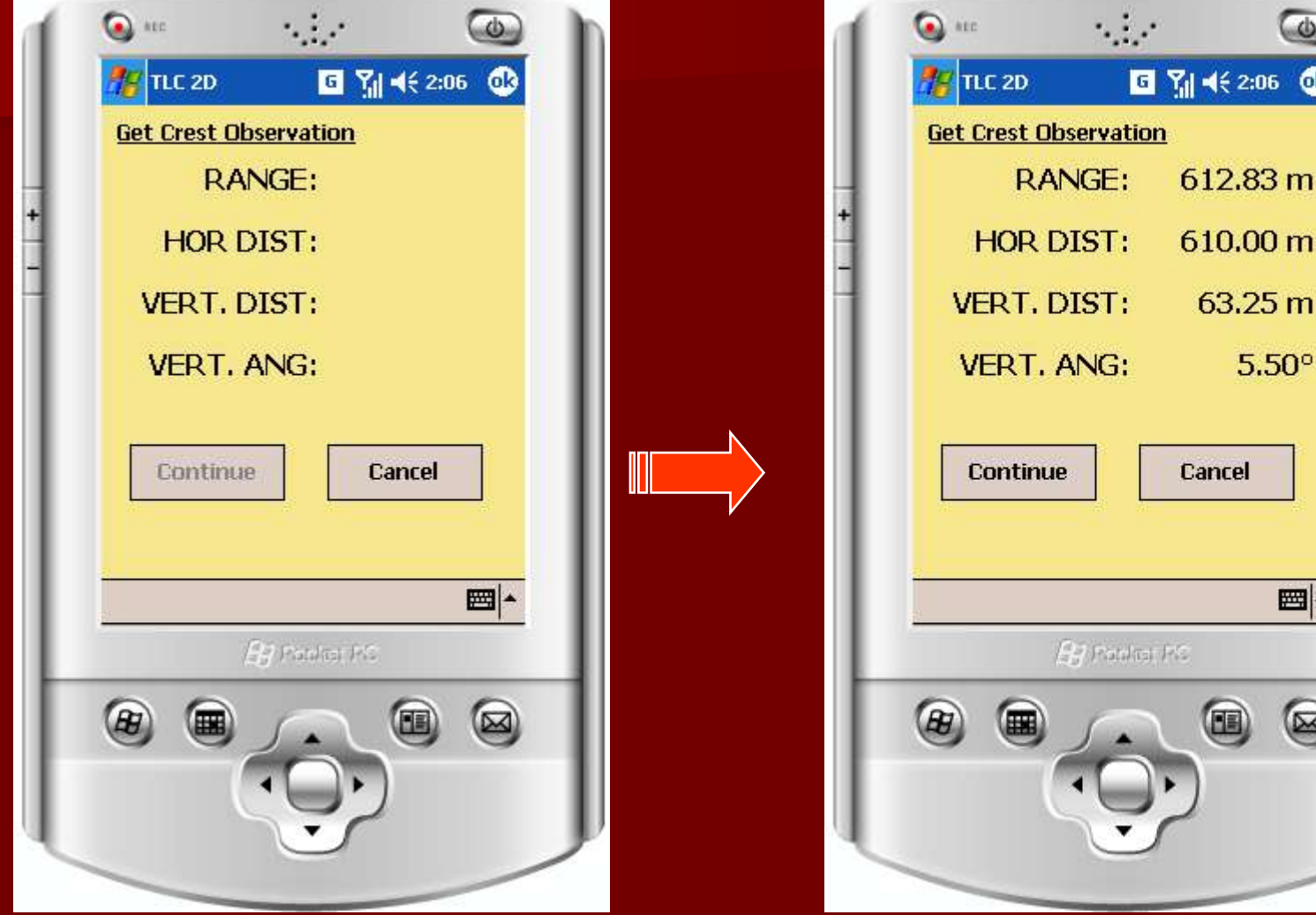

**Repeat measurement until satisfied. Then press CONTINUE**

### Shoot TOE Observation…

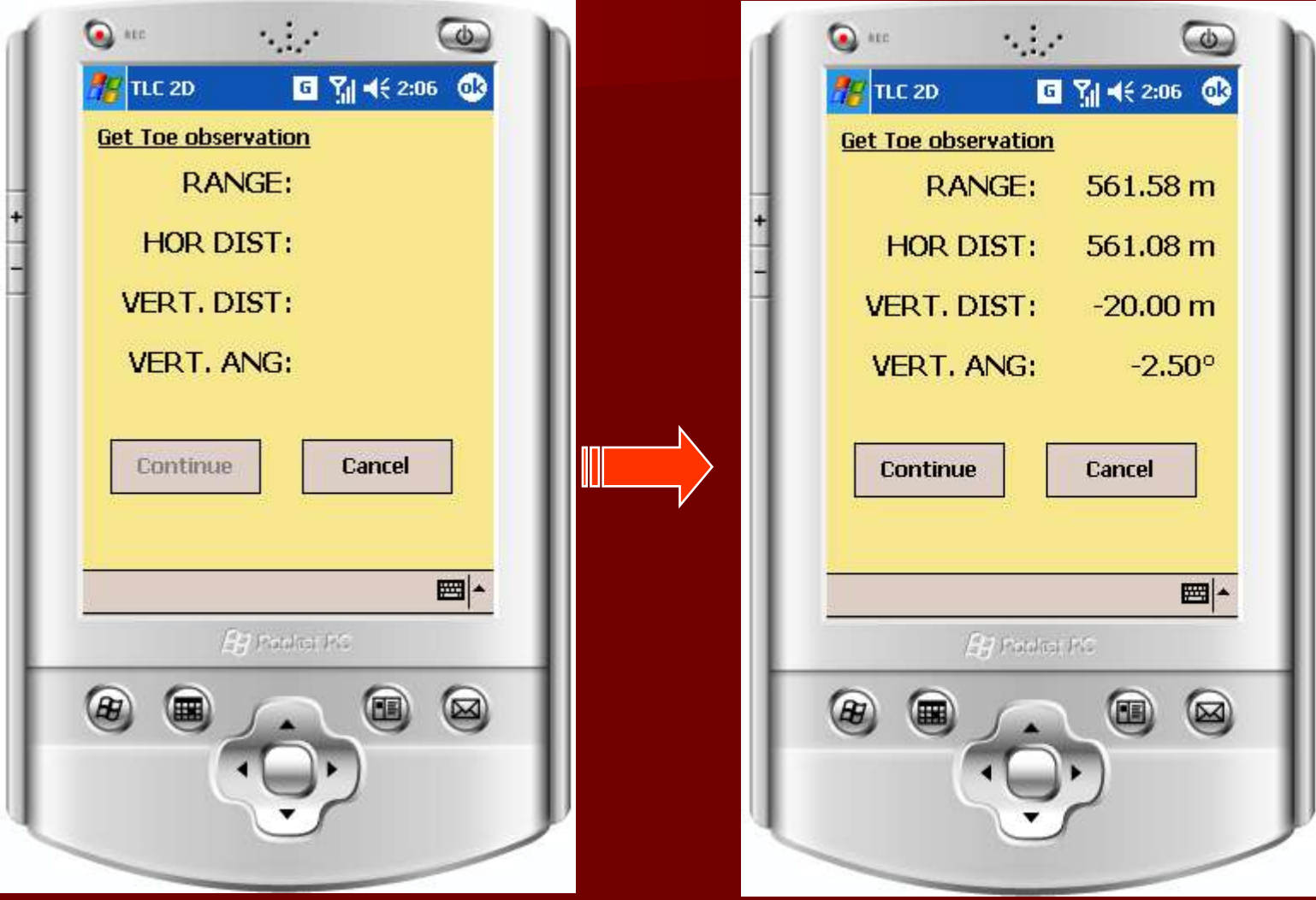

**Repeat measurement until satisfied. Then press CONTINUE**

# Shoot Borehole Collar

- **This option can be used to determine the position of the borehole on the** profile, and thus determine the horizontal collar offest.
- **If the user does not want to shoot the borehole collar, just press** continue and the value that was entered initially will be used

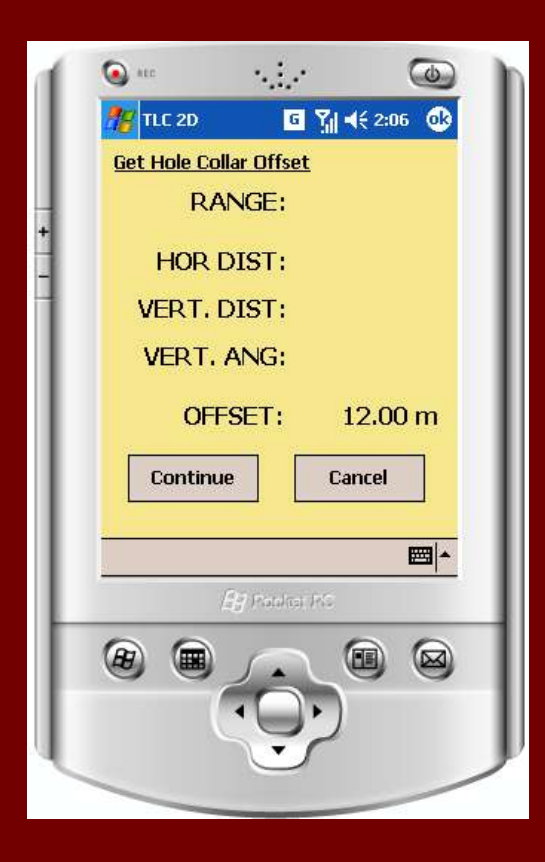

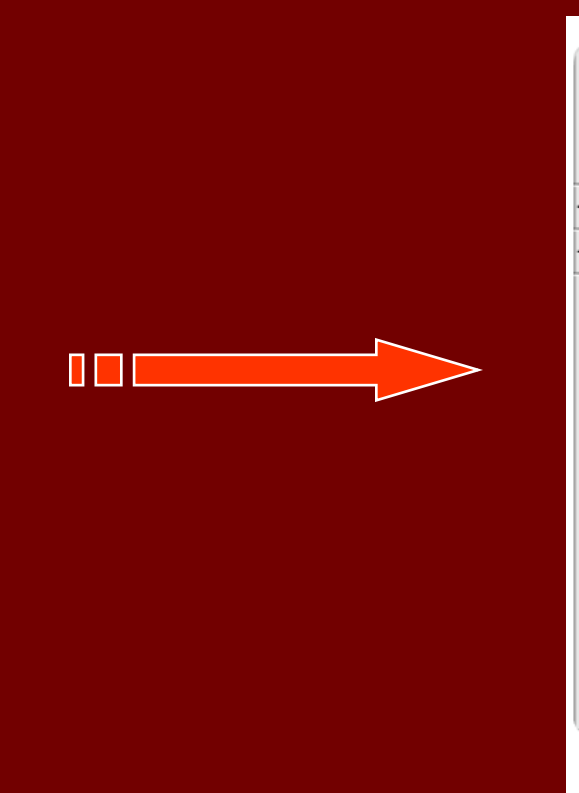

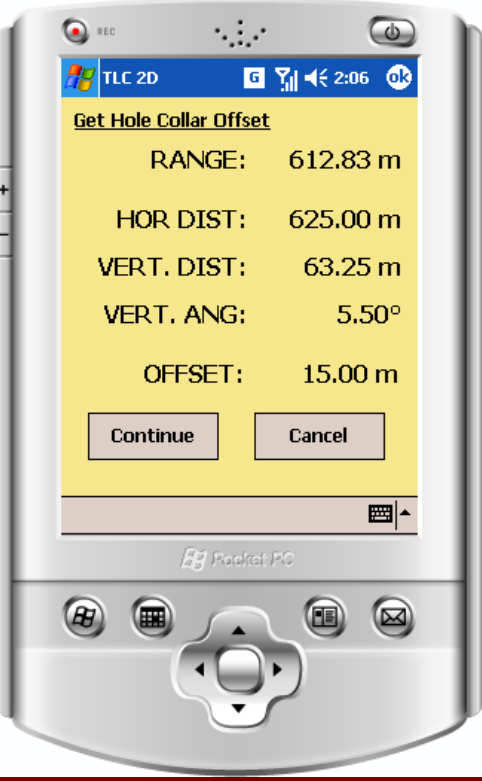

## Shoot Observations on FACE…

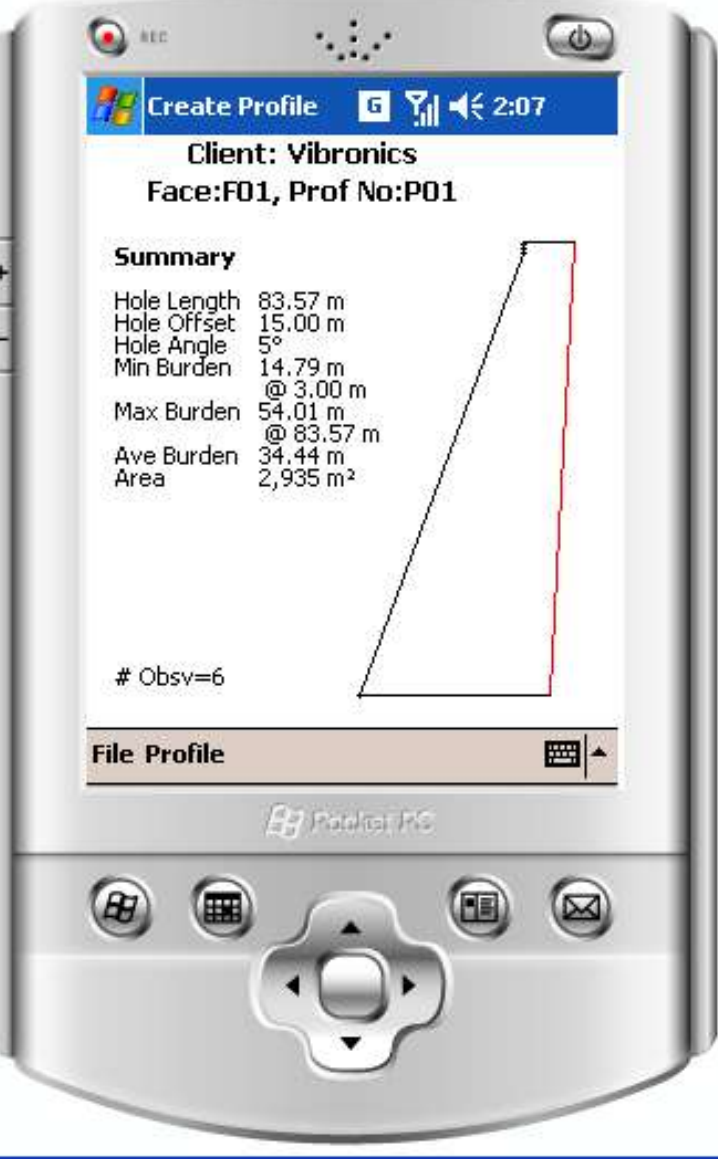

**Data points are** automatically sorted according to elevation

New toe and/or crest values automatically calculated

**Burden data calculated** according to burden depth increment

**Profile area calculated** 

# Options on CREATE function..

#### **SAVE PROFILE PRINT PROFILE**

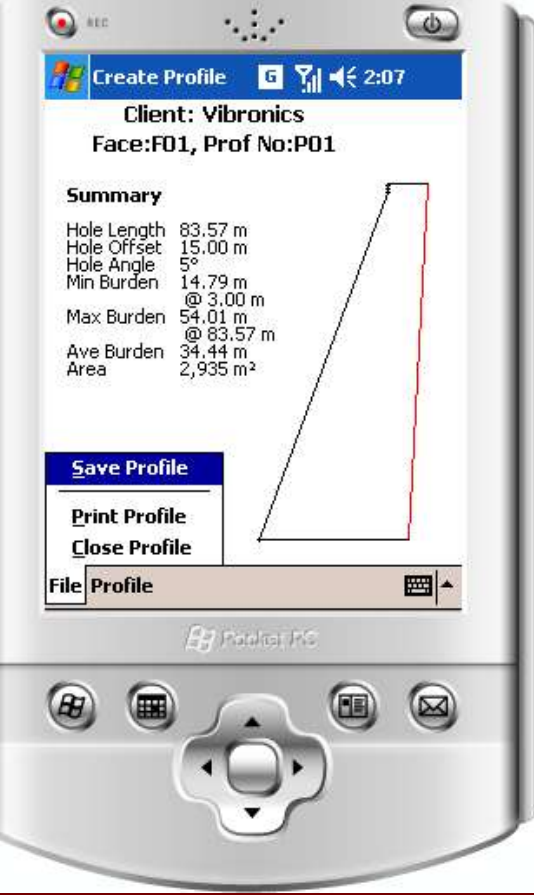

Stored as ASCII File with extension \*.T2D

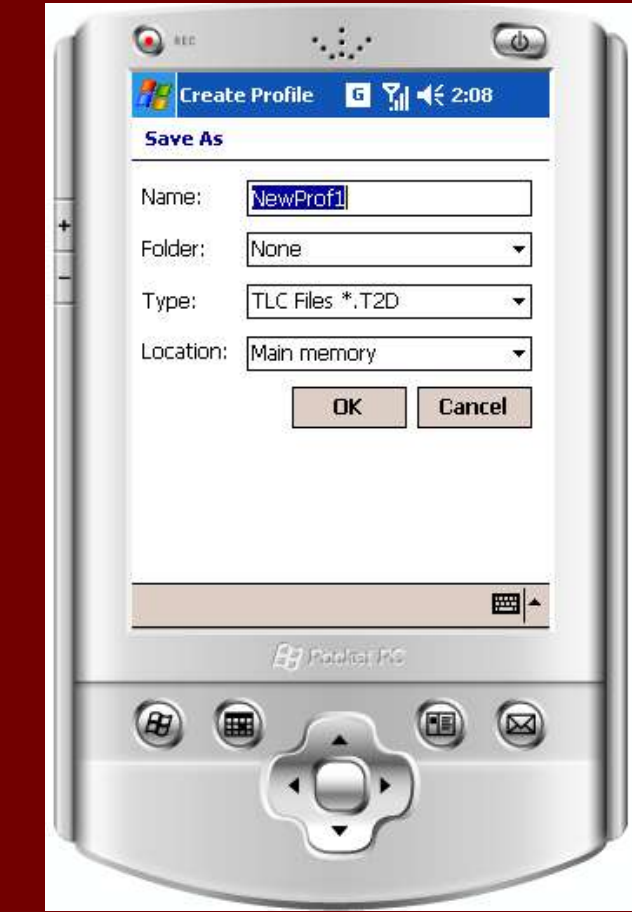

**Printer support via** BLUETOOTH, INFRARED or TCP/IP

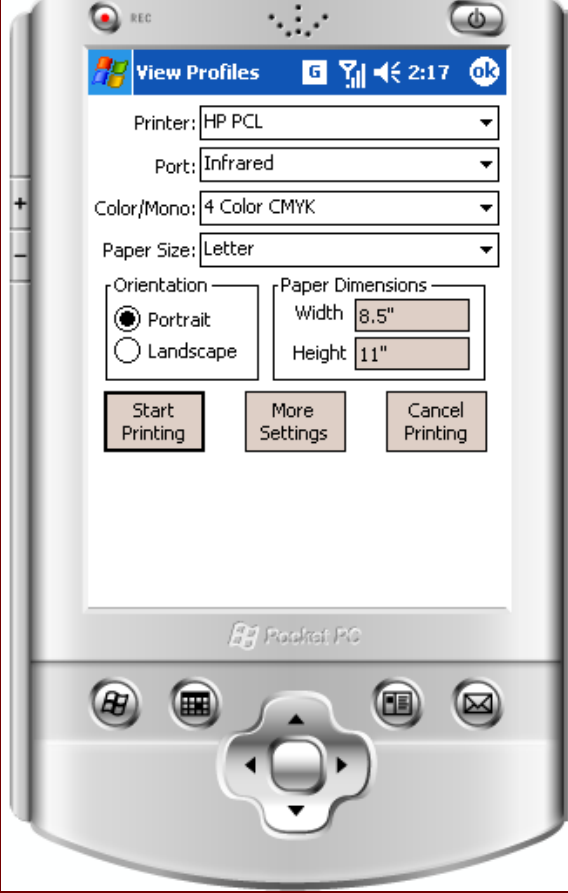

#### Options on CREATE function (cont…)

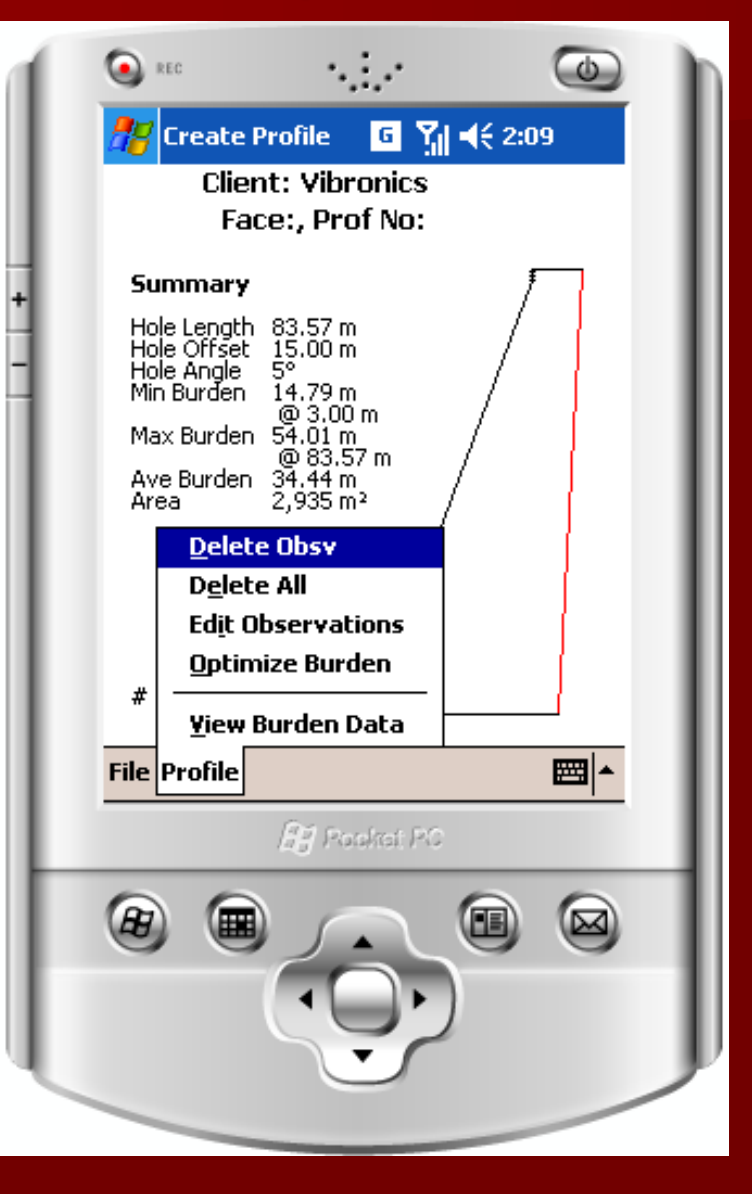

Delete Observation(s) **Edit observations Optimize burden** View burden data at specified depths

#### Options on CREATE function (cont…)

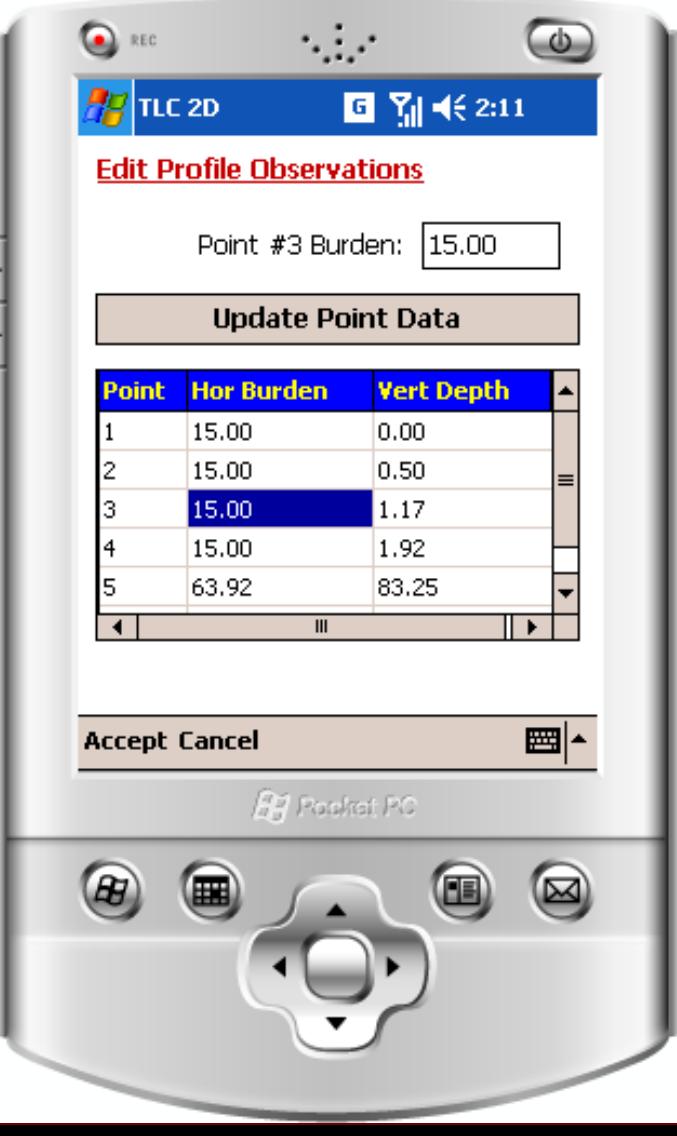

#### **Edit Observations Constant Constant Constant Constant Constant Constant Constant Constant Constant Constant Constant Constant Constant Constant Constant Constant Constant Constant Constant Constant Constant Constant Con**

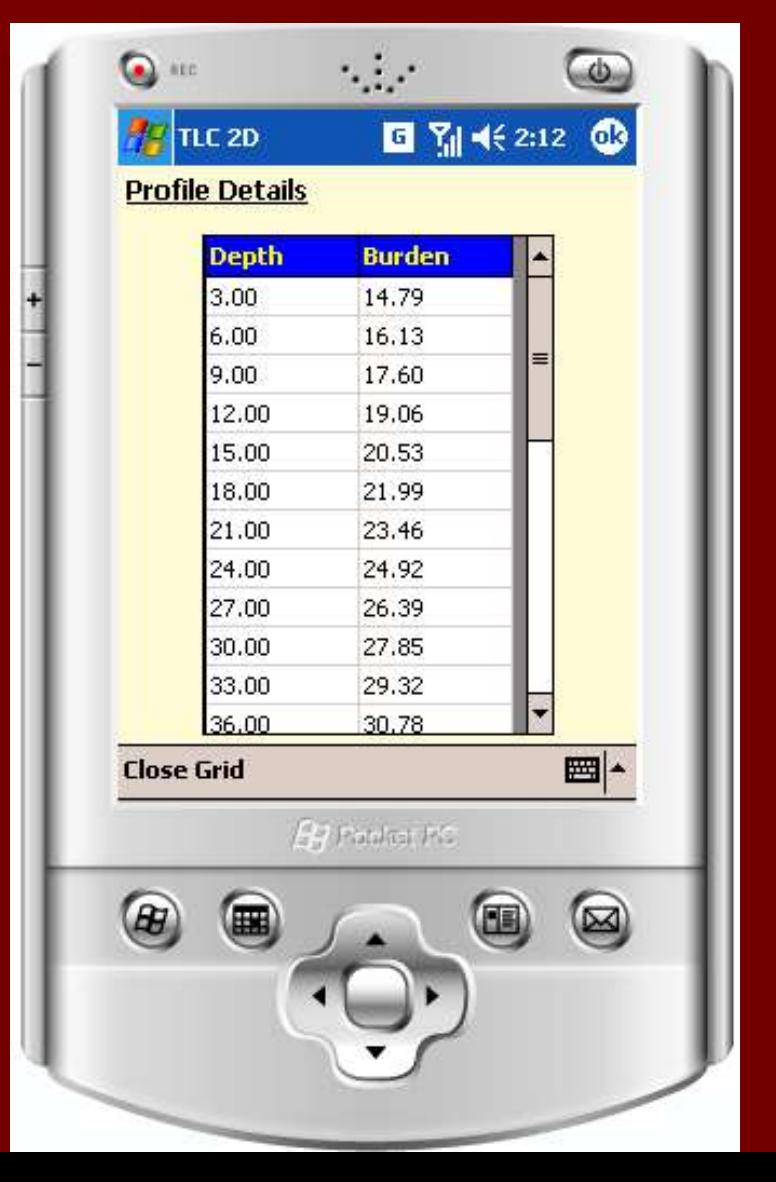

## Optimize Profile

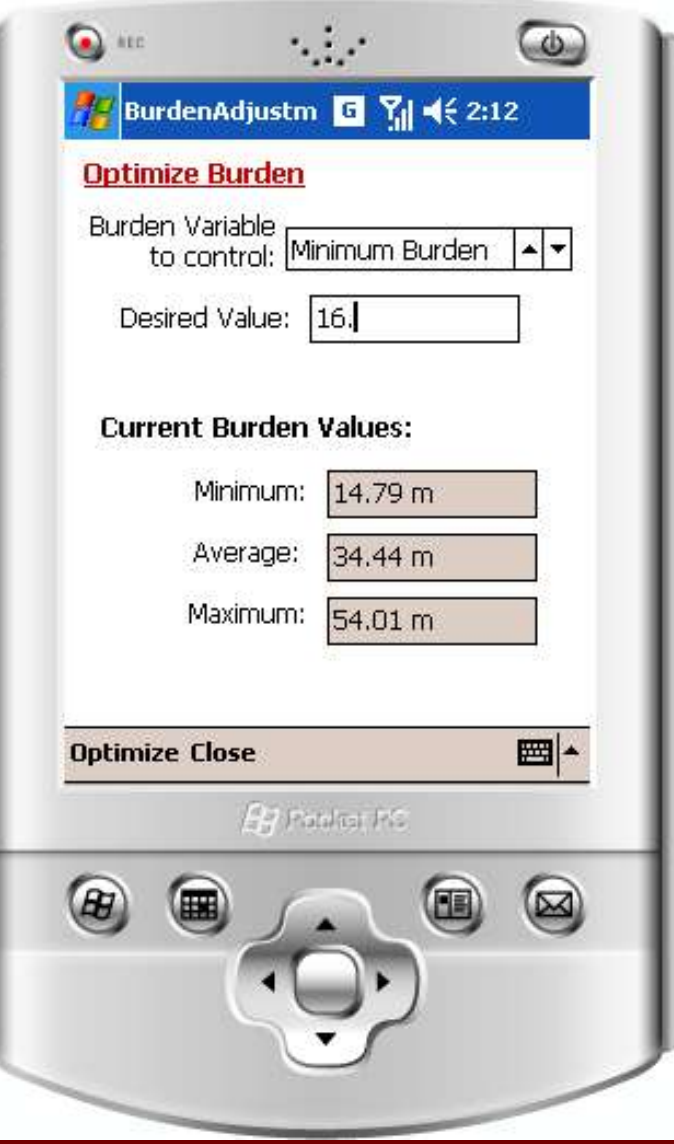

■ Calculates position of borehole collar according required parameter: **Minimum burden Average burden Maximum burden** 

### Loading Stored Profiles…

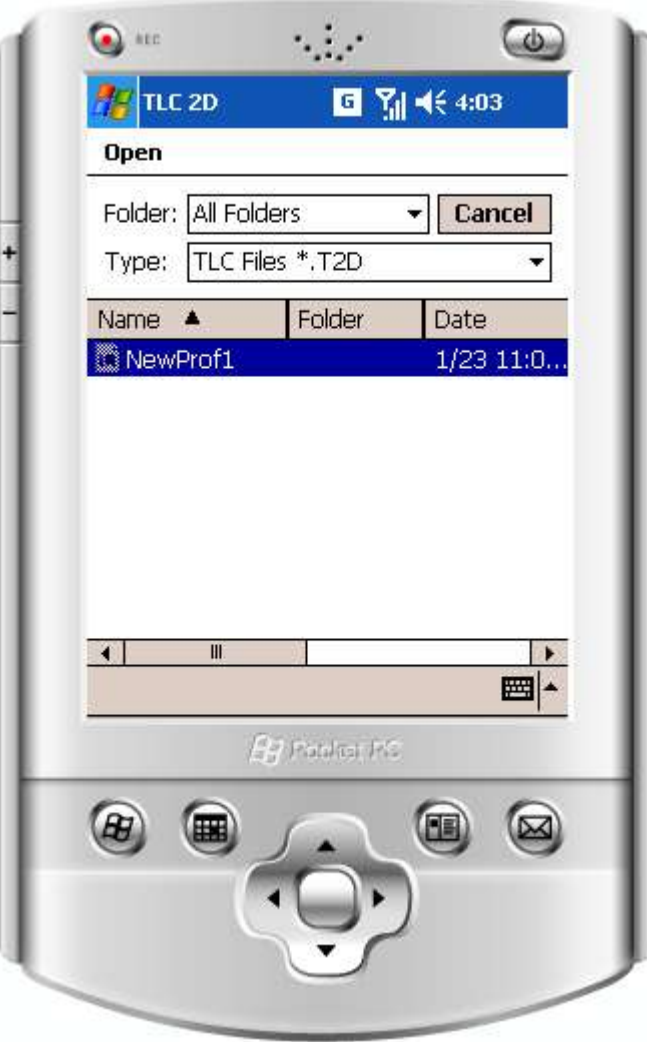

**Profiles are stored** with extension (\*.T2D) **File format is ASCII** 

#### T2D File Format

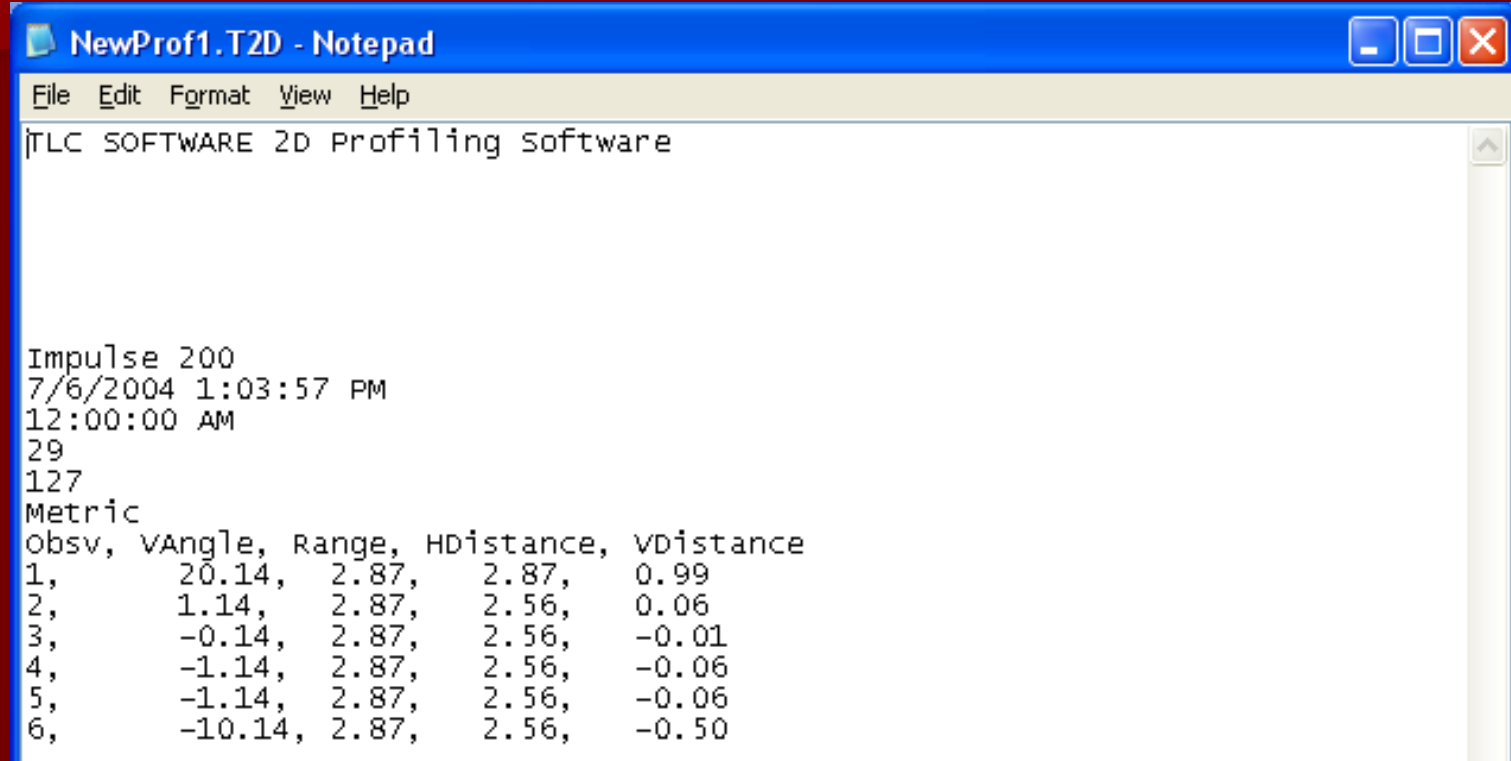

# Viewing Profiles…

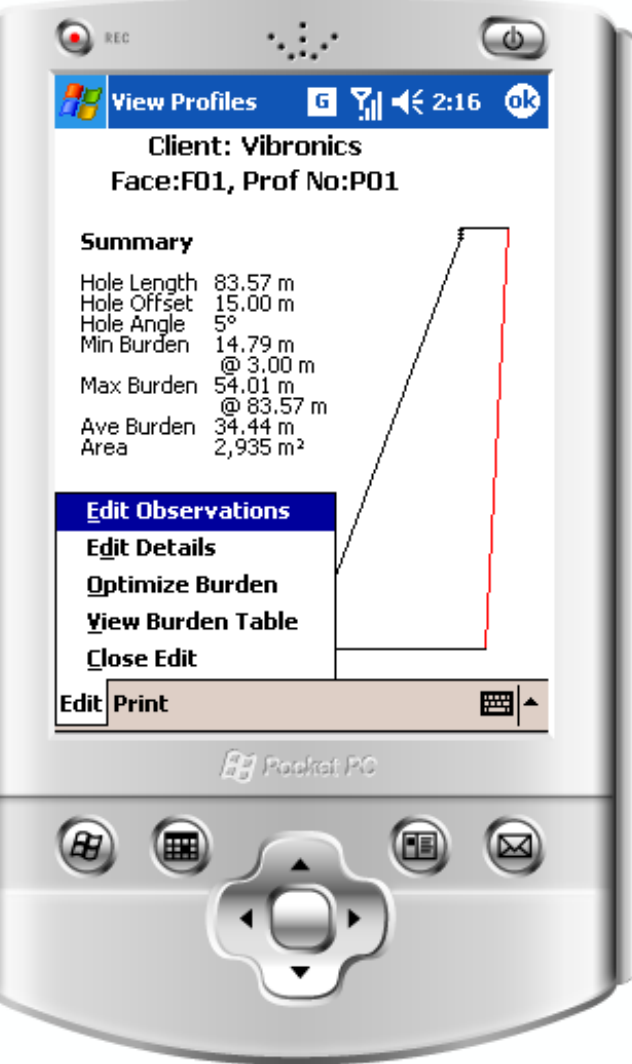

**Edit profile details All other features** available during the creation process are available from the viewing option.

#### Editing Profile Properties…

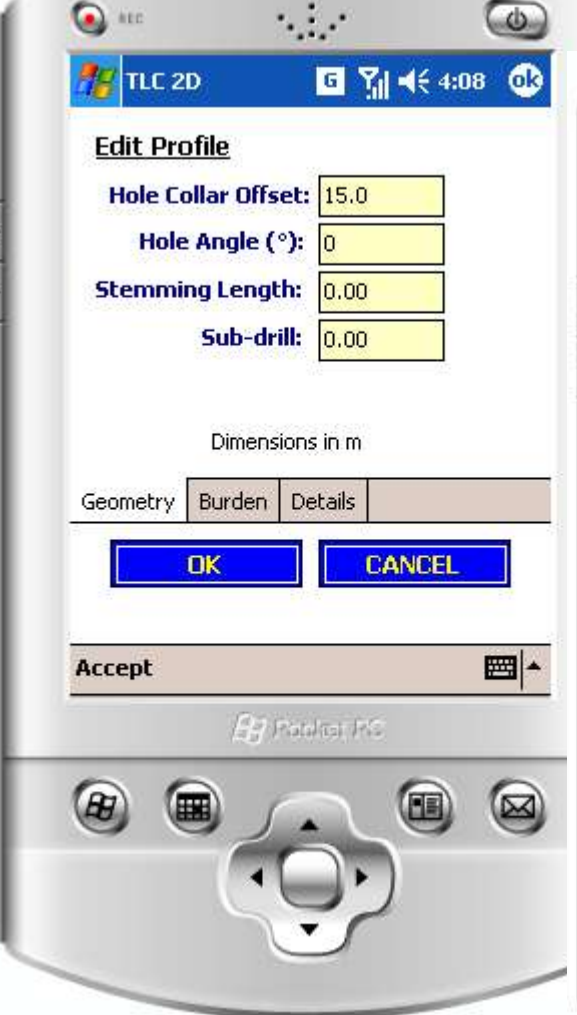

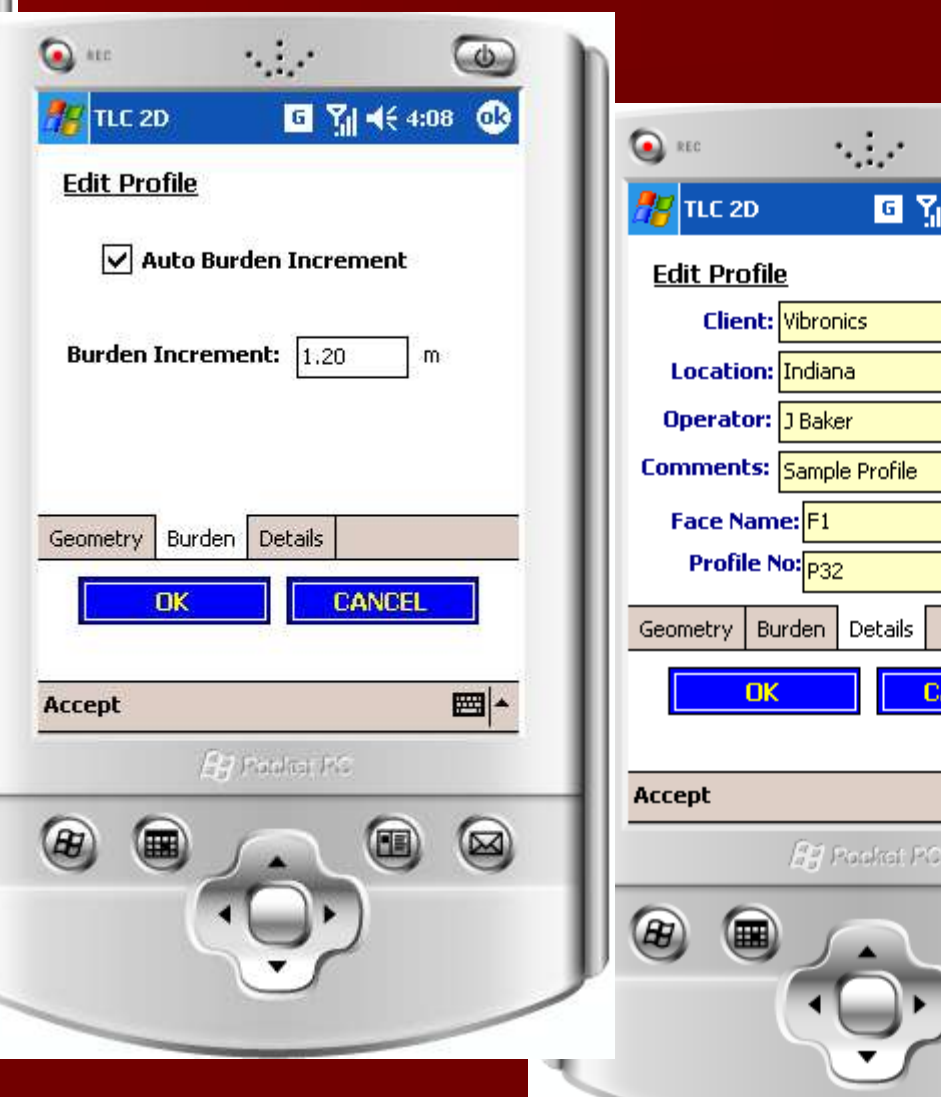

 $\overline{\bullet}$ 

 $464:08$   $@3$ 

**NCEL** 

(B)

 $\frac{1}{\sqrt{2\pi}}$ 

 $\circledR$ 

## Downloading Profile to PC…

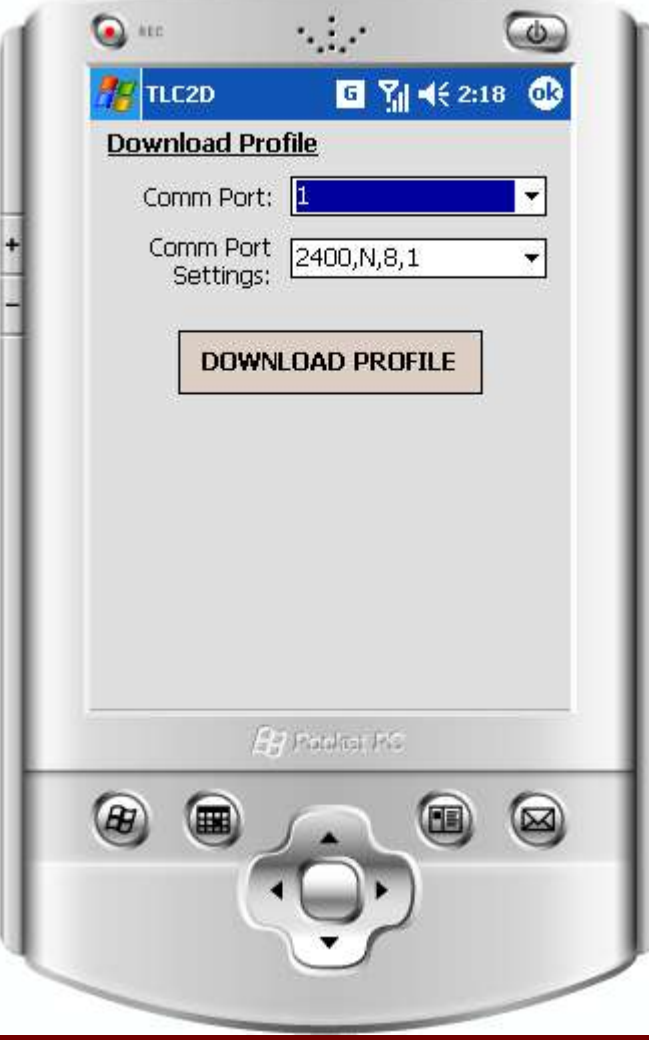

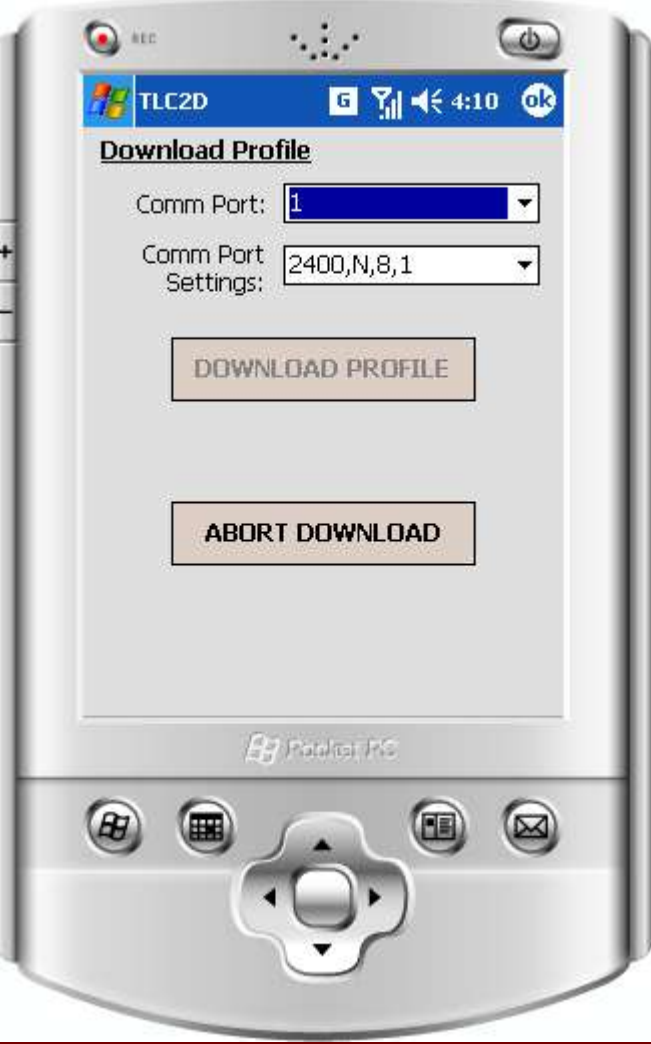

## WINPROF 2D

- **Number 19 Mindows based application**
- **Ability to interface to different lasers and** data formats
- Collect profile data for editing, viewing and printing

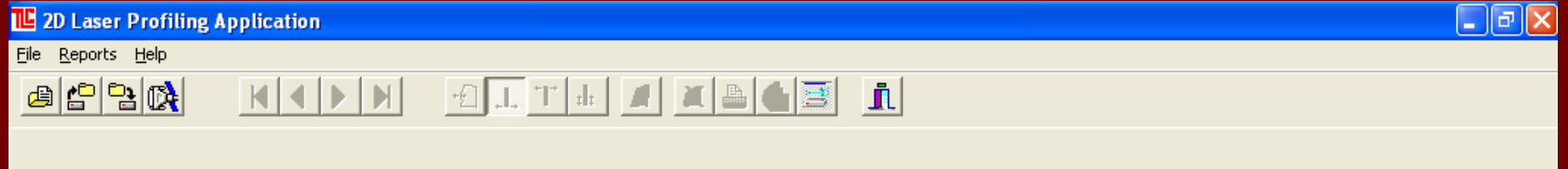

#### WINPROF 2D

#### Read files from Laser Atlanta, TLC PDA, MDL BurdenAce, BurdenFinder

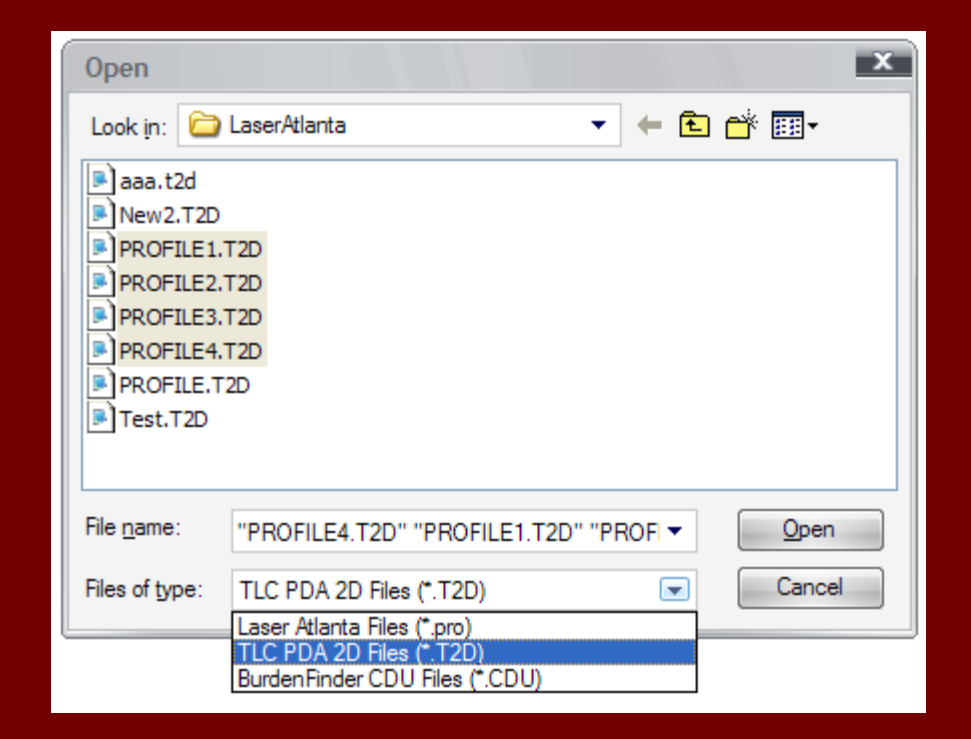

## WINPROF 2D – Profile Details

#### **TLE** 2D Laser Profiling Application

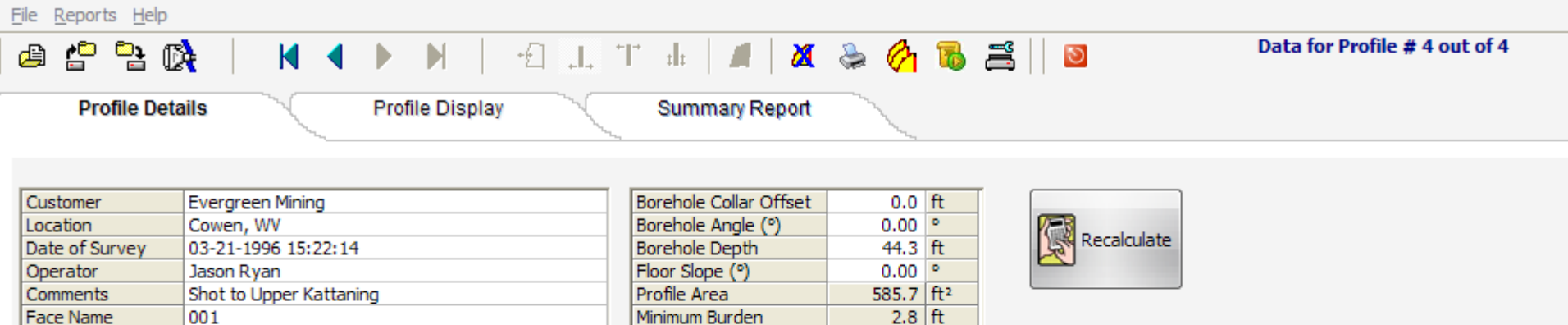

Maximum Burden

Average Burden

#### Raw Measurements Table:

004

Advantage

Profile Number

Instrument Type

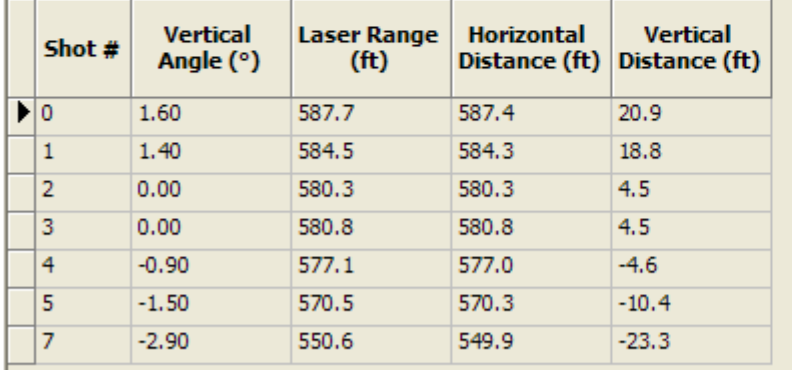

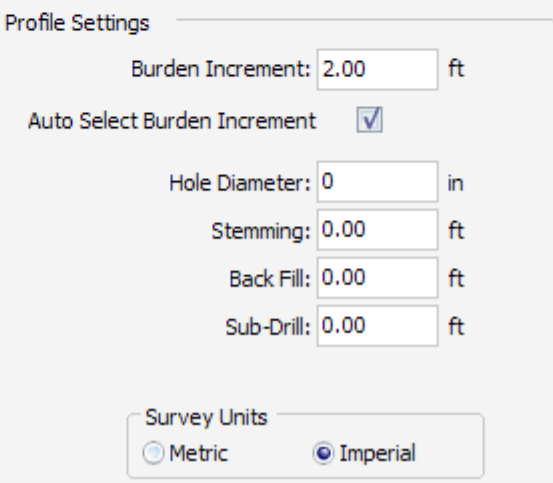

 $37.1$  ft  $15.0$  ft

#### WINPROF 2D – Profile Display

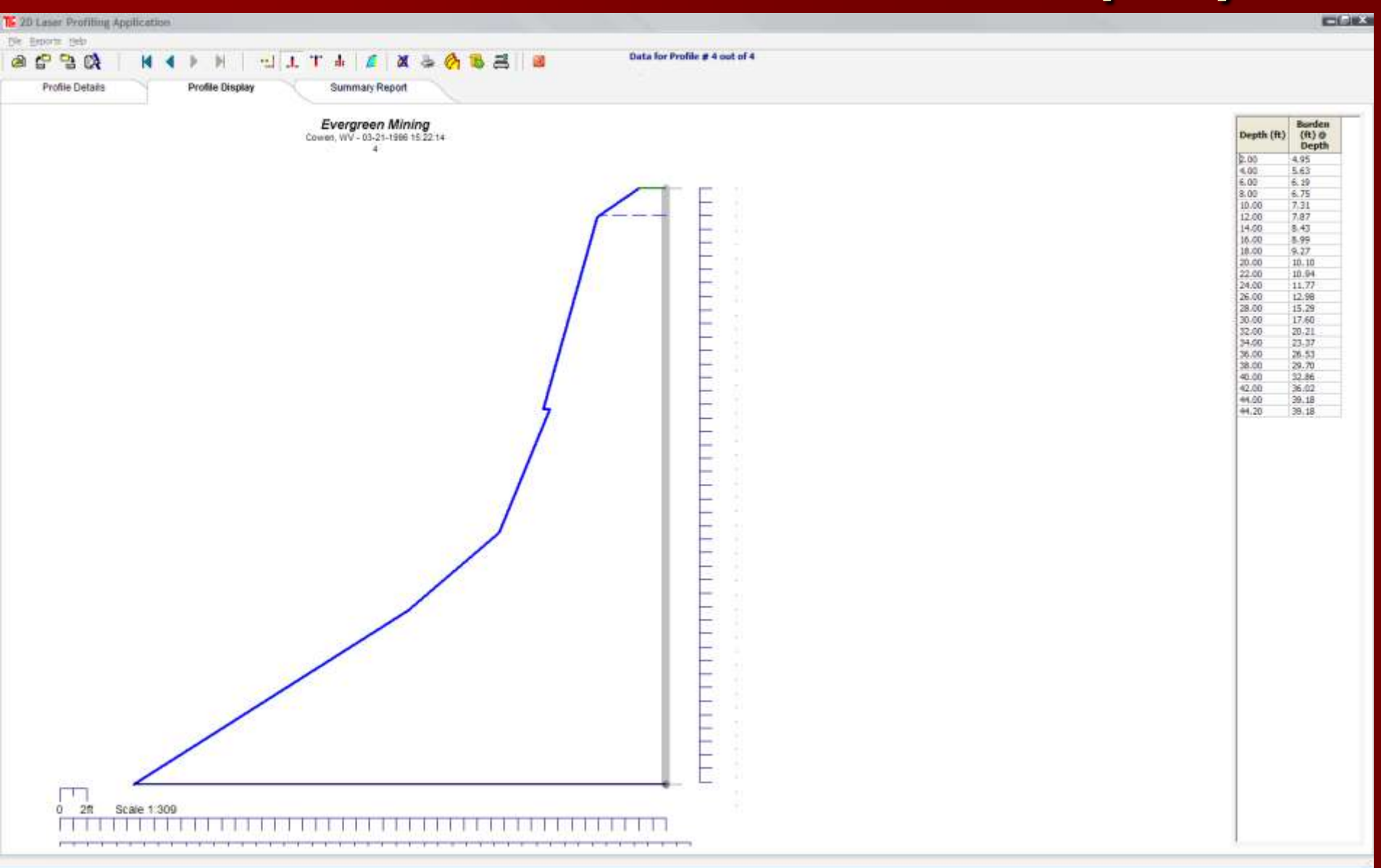

# WINPROF 2D – Profile Editing

#### **Profile data can be edited directly:**

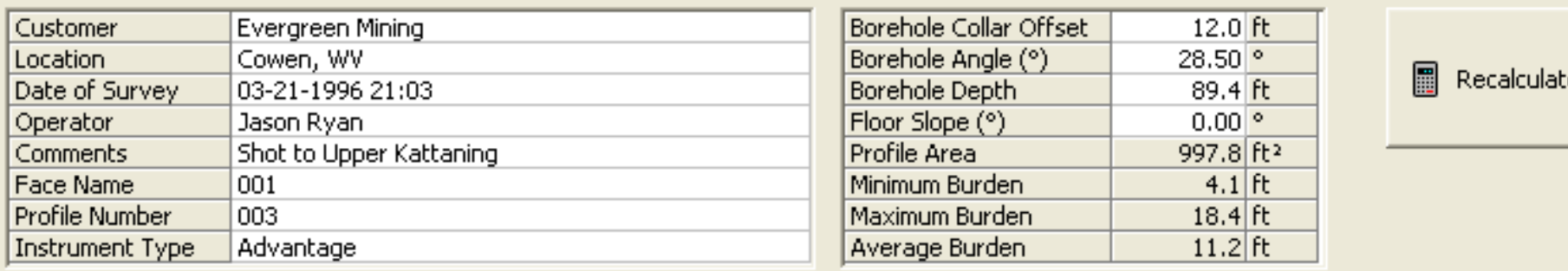

#### Graphic tools can be used to modify the borehole position and profile details

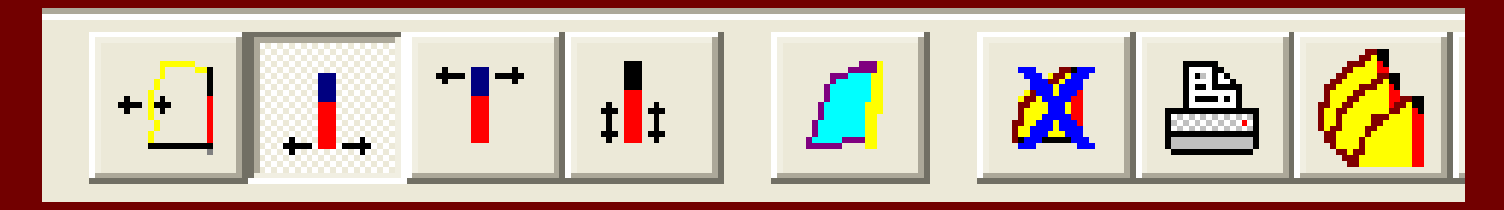

#### WINPROF 2D MULTIPLE PROFILES

Stores multiple profiles – facilitates grouping of information for a face

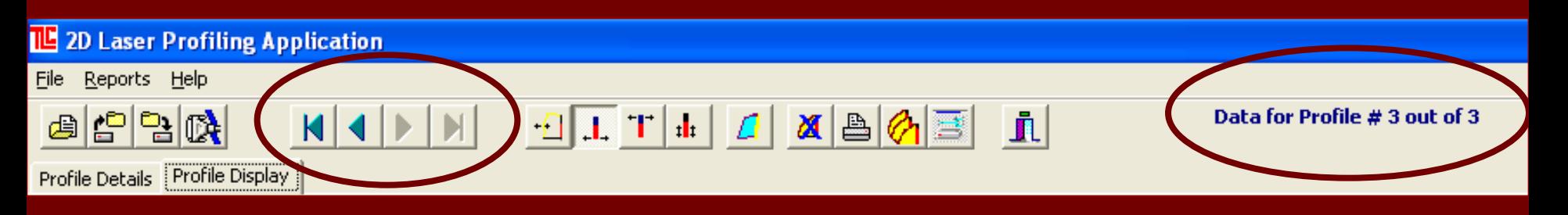

#### ■ Automatic printing of more than one profile

### Summary Report

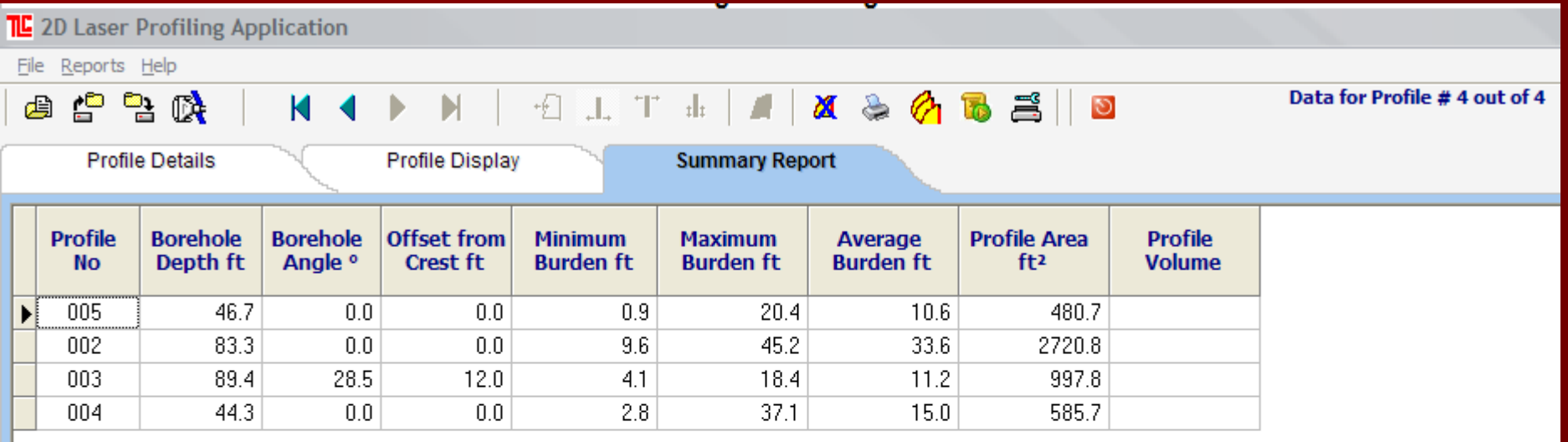

### Contact Details:

#### **TLC ENGINEERING SOLUTIONS** (Johannesburg, South Africa)

- Luis Valentim, Terry Cousins
- [sales@tlc.co.za](mailto:sales@tlc.co.za) or [luis@tlc.co.za](mailto:luis@tlc.co.za)
- [www.tlc.co.za](http://www.tlc.co.za/)
- Tel:+27 11 4633860
- **Vibronics (Evansville, Indiana, USA)** 
	- John Wiegand, Jeff Baker
	- [sales@vibronics.com](mailto:sales@vibronics.com) or [jbaker@vibronics.com](mailto:jbaker@vibronics.com)
	- [www.vibronics.com](http://www.vibronics.com/)
	- Tel: (812) 853 2300

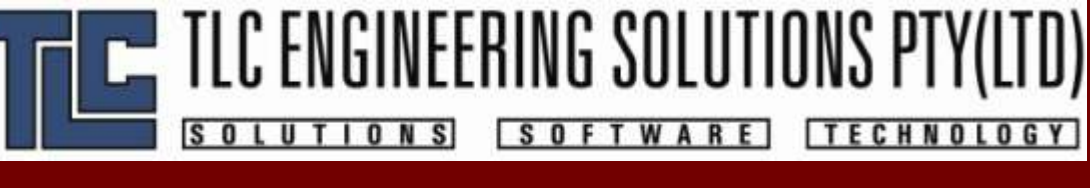

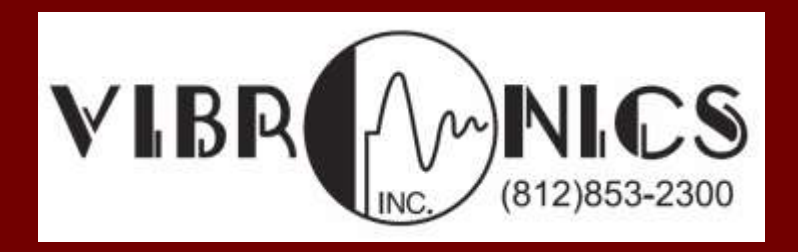